# Software Engineering at MPRI Advanced tutorial on git, and its extensions

Amélie Ledein ledein@lsv.fr

December 6, 2020

#### Remember

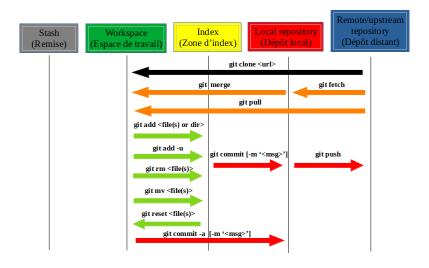

#### Remember

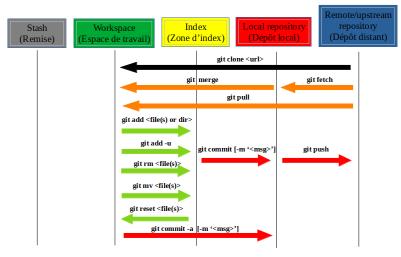

• too easier...

#### Remember

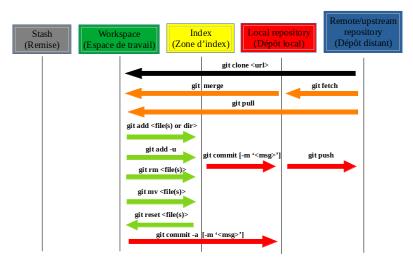

- too easier...
- ... because sometimes we have some difficult problems!

Amélie Ledein Advanced tutorial December 6, 2020

• Delete files from a repository:

- Delete files from a repository:
  - I pushed a file to the remote repository that shouldn't have gone there. I want to remove it from the repository.

- Delete files from a repository:
  - I pushed a file to the remote repository that shouldn't have gone there.
     I want to remove it from the repository.
  - Two cases:

- Delete files from a repository:
  - I pushed a file to the remote repository that shouldn't have gone there. I want to remove it from the repository.
  - Two cases:
    - 1. I want to keep the file locally on my computer:

```
git rm --cached <file(s)>
```

- Delete files from a repository:
  - I pushed a file to the remote repository that shouldn't have gone there.
     I want to remove it from the repository.
  - Two cases:
    - I want to keep the file locally on my computer: git rm --cached <file(s)>
    - 2. I don't want to keep it: git rm <file(s)>

- Delete files from a repository:
  - I pushed a file to the remote repository that shouldn't have gone there.
     I want to remove it from the repository.
  - Two cases:
    - I want to keep the file locally on my computer: git rm --cached <file(s)>
    - 2. I don't want to keep it: git rm <file(s)>
  - Then I commit, I push.

- Delete files from a repository:
  - I pushed a file to the remote repository that shouldn't have gone there.
     I want to remove it from the repository.
  - Two cases:
    - I want to keep the file locally on my computer: git rm --cached <file(s)>
    - 2. I don't want to keep it: git rm <file(s)>
  - Then I commit, I push.
- git checkout -b <branch-name>
  - = git branch <branch-name> ; git checkout <branch-name>

- Delete files from a repository:
  - I pushed a file to the remote repository that shouldn't have gone there.
     I want to remove it from the repository.
  - Two cases:
    - I want to keep the file locally on my computer: git rm --cached <file(s)>
    - 2. I don't want to keep it: git rm <file(s)>
  - Then I commit, I push.
- git checkout -b <branch-name>
  = git branch <branch-name> ; git checkout <branch-name>
- git checkout Switch between your 2 only branches.

- Delete files from a repository:
  - I pushed a file to the remote repository that shouldn't have gone there.
     I want to remove it from the repository.
  - Two cases:
    - I want to keep the file locally on my computer: git rm --cached <file(s)>
    - 2. I don't want to keep it: git rm <file(s)>
  - Then I commit, I push.
- git checkout -b <branch-name>
  = git branch <branch-name> ; git checkout <branch-name>
- git checkout Switch between your 2 only branches.
- Create a tag: git tag <version-name> <commit>

- Delete files from a repository:
  - I pushed a file to the remote repository that shouldn't have gone there. I want to remove it from the repository.
  - Two cases:
    - I want to keep the file locally on my computer: git rm --cached <file(s)>
    - 2. I don't want to keep it: git rm <file(s)>
  - Then I commit, I push.
- git checkout -b <branch-name>
  = git branch <branch-name> ; git checkout <branch-name>
- git checkout Switch between your 2 only branches.
- Create a tag: git tag <version-name> <commit>
- I only use the terminal, and I would like to see the graph of branches on it: git log --oneline --graph --decorate --graph

- Delete files from a repository:
  - I pushed a file to the remote repository that shouldn't have gone there.
     I want to remove it from the repository.
  - Two cases:
    - I want to keep the file locally on my computer: git rm --cached <file(s)>
    - 2. I don't want to keep it: git rm <file(s)>
  - Then I commit, I push.
- git checkout -b <branch-name>
  = git branch <branch-name> ; git checkout <branch-name>
- git checkout Switch between your 2 only branches.
- Create a tag: git tag <version-name> <commit>
- I only use the terminal, and I would like to see the graph of branches on it: git log --oneline --graph --decorate --graph
- Don't forget the manual: man git <...>

- Delete files from a repository:
  - I pushed a file to the remote repository that shouldn't have gone there. I want to remove it from the repository.
  - Two cases:
    - I want to keep the file locally on my computer: git rm --cached <file(s)>
    - 2. I don't want to keep it: git rm <file(s)>
  - Then I commit, I push.
- git checkout -b <branch-name>
  = git branch <branch-name> ; git checkout <branch-name>
- git checkout Switch between your 2 only branches.
- Create a tag: git tag <version-name> <commit>
- I only use the terminal, and I would like to see the graph of branches on it: git log --oneline --graph --decorate --graph
- Don't forget the manual: man git <...>
- Don't forget the bible: https://git-scm.com/book/en/v2

#### Sommaire

- Move in the commit tree
- 2 Undo changes with Git
- Storage of your files
- 4 Merging of two branches
- 5 Bring in changes from a specific commit
- 6 Find a bad commit in your app

Remember: A branch is a pointer to a commit!

Remember: A branch is a pointer to a commit!

HEAD is a special pointer to the branch we are currently working on.

Remember: A branch is a pointer to a commit!

HEAD is a special pointer to the branch we are currently working on.

- HEAD: the current branch
- HEAD^: the parent of HEAD
- HEAD~4: the great-great grandparent of HEAD
- git branch -f master HEAD~3: move (forced) the master three-parent branch behind HEAD.

#### Sommaire

- Move in the commit tree
- 2 Undo changes with Git
- Storage of your files
- Merging of two branches
- 5 Bring in changes from a specific commit
- 6 Find a bad commit in your app

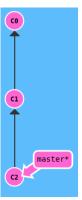

Initial situation

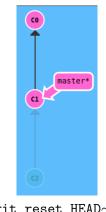

git reset HEAD $\sim 1$  (rewriting history)

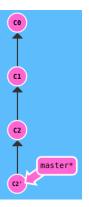

git revert HEAD

#### \$ git reset <commit>

Revert changes by moving a branch reference backwards in time to an older commit.

In this sense you can think of it as "rewriting history;" git reset will move a branch backwards as if the commit had never been made in the first place.

- \$ git reset <commit>
  - Revert changes by moving a branch reference backwards in time to an older commit.
  - In this sense you can think of it as "rewriting history;" git reset will move a branch backwards as if the commit had never been made in the first place.
- \$ git reset --hard <commit>
  - Clear staging area, rewrite working tree from specified commit.

WARNING: You must be aware that everything you have coded since the last commit or the last pull will be lost!

#### \$ git reset <commit>

Revert changes by moving a branch reference backwards in time to an older commit.

In this sense you can think of it as "rewriting history;" git reset will move a branch backwards as if the commit had never been made in the first place.

#### \$ git reset --hard <commit>

Clear staging area, rewrite working tree from specified commit. WARNING: You must be aware that everything you have coded since the last commit or the last pull will be lost!

#### \$ git revert <commit>

While resetting works great for local branches on your own machine, its method of "rewriting history" doesn't work for remote branches that others are using.

In order to reverse changes and share those reversed changes with others, we need to use git revert.

#### Sommaire

- Move in the commit tree
- Undo changes with Git
- 3 Storage of your files
- Merging of two branches
- 5 Bring in changes from a specific commit
- Find a bad commit in your app

1. Put your changes aside.

- 1. Put your changes aside.
- 2. Checkout another branch.

- 1. Put your changes aside.
- 2. Checkout another branch.
- 3. Apply your changes later.

- 1. Put your changes aside.
- 2. Checkout another branch.
- 3. Apply your changes later.
  - $\rightarrow$  It's real, thanks to git stash!

- 1. Put your changes aside.
- 2. Checkout another branch.
- 3. Apply your changes later.
  - $\rightarrow$  It's real, thanks to git stash!

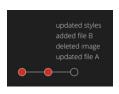

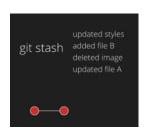

# The wonderful world of git stash

- \$ git stash [push] or
  git stash push [-m "<descriptive message>"]
  Save modified and staged changes.
- \$ git stash [push] -u
  Save modified, staged and untrack changes.

- \$ git stash [push] or
  git stash push [-m "<descriptive message>"]
  Save modified and staged changes.
- \$ git stash [push] -u
  Save modified, staged and untrack changes.
- \$ git stash list
  List stack-order of stashed file changes
  (See stash@{<stash-index>}).

```
$ git stash [push] or
  git stash push [-m "<descriptive message>"]
  Save modified and staged changes.
$ git stash [push] -u
  Save modified, staged and untrack changes.
```

- \$ git stash list
  List stack-order of stashed file changes
  (See stash@{<stash-index>}).
- \$ git stash show <stash-index> (Ex. git stash show 0)
  Show changes.
- \$ git stash show -p <stash-index>
  Show changes in full tree-view.

\$ git stash branch <branch-name> <stash-index>
Create a branch from stash.

- \$ git stash branch <branch-name> <stash-index>
  Create a branch from stash.
- \$ git stash pop [<stash-index>]
  Remove a single stashed state from the stash list and apply it on top
  of the current working tree state, i.e., do the inverse operation of git
  stash push.

- \$ git stash branch <branch-name> <stash-index>
  Create a branch from stash.
- \$ git stash pop [<stash-index>]
  Remove a single stashed state from the stash list and apply it on top of the current working tree state, i.e., do the inverse operation of git stash push.
- \$ git stash apply [<stash-index>]
  Like pop, but do not remove the state from the stash list.

Amélie Ledein Advanced tutorial December 6, 2020 12 / 24

- \$ git stash branch <branch-name> <stash-index>
  Create a branch from stash.
- \$ git stash pop [<stash-index>]
  Remove a single stashed state from the stash list and apply it on top
  of the current working tree state, i.e., do the inverse operation of git
  stash push.
- \$ git stash apply [<stash-index>]
  Like pop, but do not remove the state from the stash list.
- \$ git stash drop [<stash-index>]
  Remove a single stash entry from the list of stash entries. When no <stash-index> is given, it removes the latest one. i.e. stash@{0}.

Amélie Ledein Advanced tutorial December 6, 2020 12 / 24

- \$ git stash branch <branch-name> <stash-index>
  Create a branch from stash.
- \$ git stash pop [<stash-index>]
  Remove a single stashed state from the stash list and apply it on top
  of the current working tree state, i.e., do the inverse operation of git
  stash push.
- \$ git stash apply [<stash-index>]
  Like pop, but do not remove the state from the stash list.
- \$ git stash drop [<stash-index>]
  Remove a single stash entry from the list of stash entries. When no <stash-index> is given, it removes the latest one. i.e. stash@{0}.
- \$ git stash clear Remove all the stash entries.

#### Sommaire

- Move in the commit tree
- 2 Undo changes with Git
- Storage of your files
- Merging of two branches
- 5 Bring in changes from a specific commit
- 6 Find a bad commit in your app

13 / 24

# Git merge

## Git merge

Merge the modifications of a given branch into the current branch (HEAD).

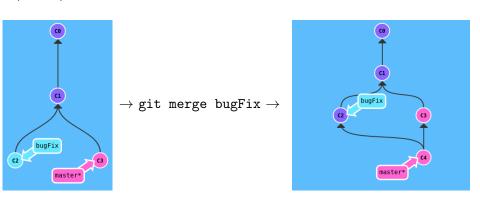

14 / 24

Rebasing essentially takes a set of commits, "copies" them, and plops them down somewhere else.

Rebasing essentially takes a set of commits, "copies" them, and plops them down somewhere else.

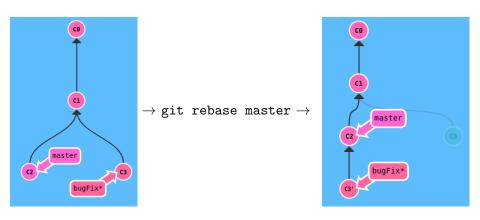

Rebasing essentially takes a set of commits, "copies" them, and plops them down somewhere else.

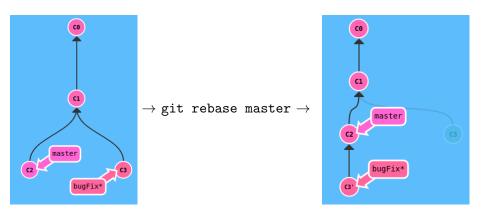

While this sounds confusing, the advantage of rebasing is that it can be used to make a nice linear sequence of commits.

15/24

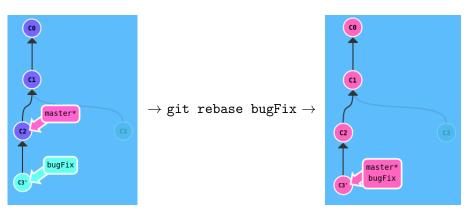

Like git merge, no new commit because the branch master is an ancestor of the branch bugFix.

Note: The commit C3 already exists.

16 / 24

- git pull
  = git fetch; git merge origin/my-branch
- Rebase from a branch: git rebase <branch-name>
- In case of conflicts, do after each conflict: git rebase --continue
- git pull --rebase
  = git fetch; git rebase origin/my-branch

```
<><<<< HEAD
    print("Hello_World")
======
    print("Saluton,_Mondo")
>>>>> Esperanto
```

You can have some conflicts:

```
<><<<< HEAD
    print("Hello_World")
======
    print("Saluton,_Mondo")
>>>>> Esperanto
```

If the remote repository was updated during our changes.
 Two possibilities:

```
<<<<< HEAD
    print("Hello_World")
======
    print("Saluton,_Mondo")
>>>>> Esperanto
```

- If the remote repository was updated during our changes.
   Two possibilities:
  - git pull is the solution.

```
<><<<< HEAD
    print("Hello_World")
======
    print("Saluton, _Mondo")
>>>>> Esperanto
```

- If the remote repository was updated during our changes.
   Two possibilities:
  - git pull is the solution.
  - You need to avoid the last commit thanks to git reset HEAD~. Then, do git pull and create your commit again.

```
<<<<< HEAD
    print("Hello_World")
======
    print("Saluton, _Mondo")
>>>>> Esperanto
```

- If the remote repository was updated during our changes.
   Two possibilities:
  - git pull is the solution.
  - You need to avoid the last commit thanks to git reset HEAD~.
     Then, do git pull and create your commit again.
- git status returns files that could not be merged (listed as "unmerged")

```
<<<<< HEAD
    print("Hello_World")
======
    print("Saluton, _Mondo")
>>>>> Esperanto
```

- If the remote repository was updated during our changes.
   Two possibilities:
  - git pull is the solution.
  - You need to avoid the last commit thanks to git reset HEAD~. Then, do git pull and create your commit again.
- git status returns files that could not be merged (listed as "unmerged")
- To mark conflicts in a resolved <file> file, git add <file> must be done.

#### Sommaire

- Move in the commit tree
- 2 Undo changes with Git
- Storage of your files
- Merging of two branches
- 5 Bring in changes from a specific commit
- 6 Find a bad commit in your app

19 / 24

### git cherry-pick

It's a very straightforward way of saying that you would like to copy a series of commits below your current location (HEAD).

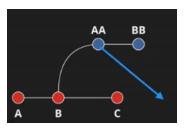

#### git cherry-pick

It's a very straightforward way of saying that you would like to copy a series of commits below your current location (HEAD).

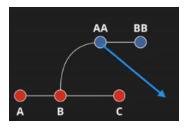

\$ git cherry-pick <SHA> or <commit-ID> or
git cherry-pick <commit\_1> <commit\_2> <...>
Like rebase, this create a new commit.

Amélie Ledein Advanced tutorial December 6, 2020 20 / 24

#### git cherry-pick

It's a very straightforward way of saying that you would like to copy a series of commits below your current location (HEAD).

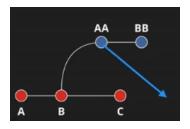

- \$ git cherry-pick <SHA> or <commit-ID> or
   git cherry-pick <commit\_1> <commit\_2> <...>
   Like rebase, this create a new commit.
- \$ git cherry-pick <SHA> or <commit-ID> -n
  Don't create a new commit. So you need to do git commit after.

• git cherry-pick is great when you know which commits you want and you know their corresponding hashes.

- git cherry-pick is great when you know which commits you want and you know their corresponding hashes.
- But what about the situation where you don't know what commits you want?

- git cherry-pick is great when you know which commits you want and you know their corresponding hashes.
- But what about the situation where you don't know what commits you want?
- We can use interactive rebasing for this it's the best way to review
  a series of commits you're about to rebase.

- git cherry-pick is great when you know which commits you want and you know their corresponding hashes.
- But what about the situation where you don't know what commits you want?
- We can use interactive rebasing for this it's the best way to review
  a series of commits you're about to rebase.
  - git rebase -i <commit-destination>

- git cherry-pick is great when you know which commits you want and you know their corresponding hashes.
- But what about the situation where you don't know what commits you want?
- We can use interactive rebasing for this it's the best way to review
  a series of commits you're about to rebase.
  - git rebase -i <commit-destination>
  - Boost yourself on https://learngitbranching.js.org

#### Sommaire

- Move in the commit tree
- 2 Undo changes with Git
- Storage of your files
- Merging of two branches
- 5 Bring in changes from a specific commit
- 6 Find a bad commit in your app

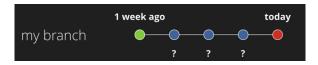

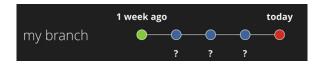

\$ git bisect start
Start the "bisect" process.

Amélie Ledein Advanced tutorial December 6, 2020 23 / 24

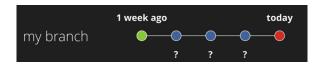

- \$ git bisect start
  Start the "bisect" process.
- \$ git bisect good [<SHA> or <commit-ID>]
  Say that a commit is good, i.e. without a bug.
  When no option is given, the current commit is considered.

Amélie Ledein Advanced tutorial December 6, 2020 23 / 24

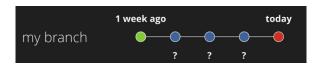

- \$ git bisect start
  Start the "bisect" process.
- \$ git bisect good [<SHA> or <commit-ID>]
  Say that a commit is good, i.e. without a bug.
  When no option is given, the current commit is considered.
- \$ git bisect bad [<SHA> or <commit-ID>]
  Say that a commit is bad, i.e. with a bug.
  When no option is given, the current commit is considered.

Amélie Ledein Advanced tutorial December 6, 2020 23 / 24

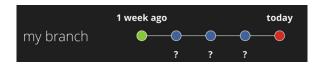

- \$ git bisect start
  Start the "bisect" process.
- \$ git bisect good [<SHA> or <commit-ID>]
  Say that a commit is good, i.e. without a bug.
  When no option is given, the current commit is considered.
- \$ git bisect bad [<SHA> or <commit-ID>]
  Say that a commit is bad, i.e. with a bug.
  When no option is given, the current commit is considered.
- \$ git bisect reset
  Stop the "bisect" process.

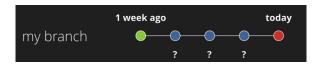

- \$ git bisect start
  Start the "bisect" process.
- \$ git bisect good [<SHA> or <commit-ID>]
  Say that a commit is good, i.e. without a bug.
  When no option is given, the current commit is considered.
- \$ git bisect bad [<SHA> or <commit-ID>]
  Say that a commit is bad, i.e. with a bug.
  When no option is given, the current commit is considered.
- \$ git bisect reset
  Stop the "bisect" process.
- Note: Each time you used git bisect good/bad, the current commit is changed, thanks to a dichotomic process.

#### Exercise

Find and fix the bug that is somewhere here: https://github.com/amelieled/GL\_bisect\_GL\_MPRI.git